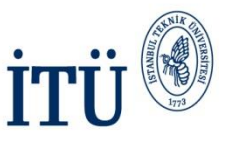

## MS Outlook 2010 E-postaları Yönetmek Versiyon 1.0 Eylül 2012

Hazırlayan: Kadime GÖĞEBAKAN Bilişim Teknolojileri Müdürlüğü Yazılım Geliştirme

> İSTANBUL TEKNİK ÜNİVERSİTESİ Asırlardır Çağdaş

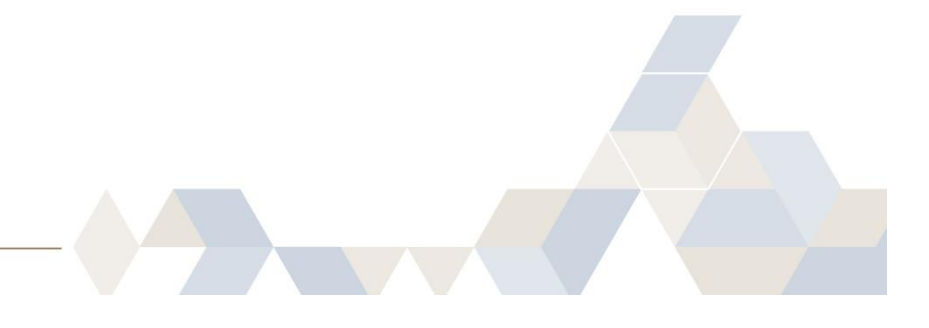

1

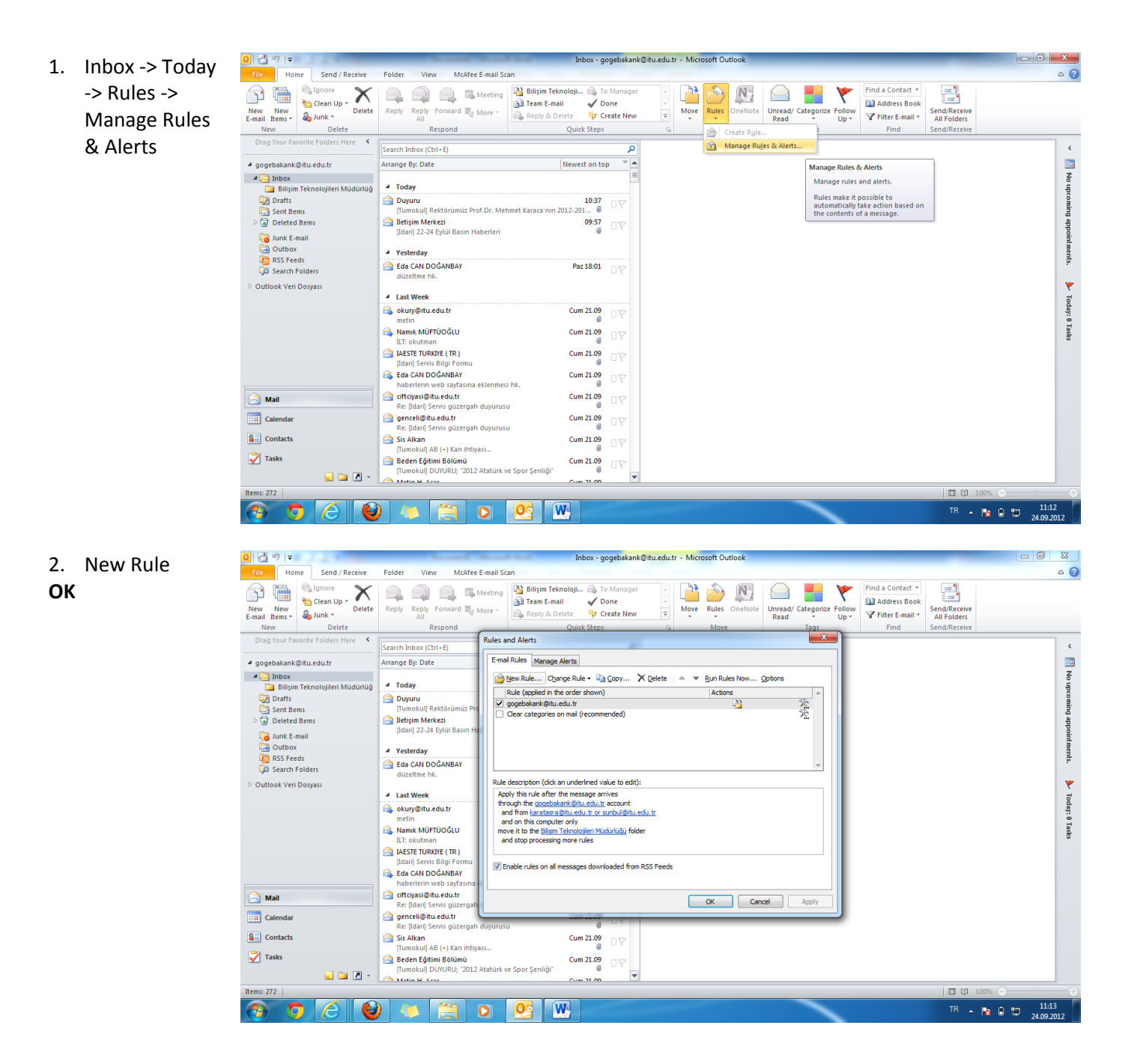

2

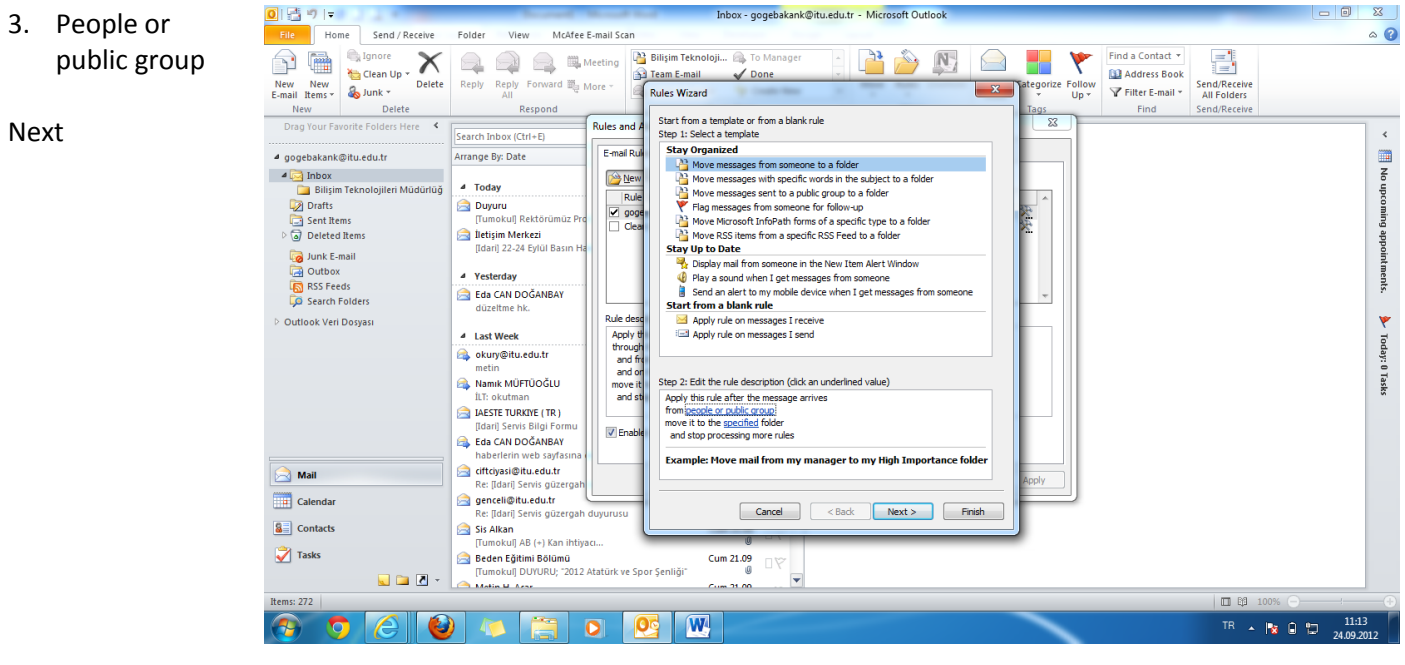

From - >: hangi gurubu oluşturuyor isek o o gurubun bütüm e posta adreslerini araya; atarak bu alana giriyoruz

 $\boxed{0}$   $\boxed{0}$   $\boxed{0}$ Inbox - gogebakank@itu.edu.tr - Microsoft Outlook  $\Box$  0 0  $\circ$  0 File Home Send / Receive Folder View McAfee E-mail Scan New New **in Ignore** Find a Contact \* <sup>2</sup> Bilisim Teknoloji... <sup>2</sup> To Manager 昌  $\times$ P  $N$ Y  $\Omega$  $\Omega$  $\bigcirc$ **EL** Meet  $\rightarrow$ H. **No Clean Up** Team E-mail **DO** Address Book  $\sqrt{2}$ Delete Reply Reply Forward **B** More Tategorize Follow<br>Up \* THE Address Book<br>Thiter E-mail \* All Folders  $\overline{\mathbb{Z}}$  $\frac{a}{2}$ Junk \* **Rules Wizard** New Delete Respond Find Cand/Daraiv Drag Your Favorite Folders Here  $\overline{\mathbf{x}}$ **Rule Address** Search Inbox (Ctrl+E)  $\epsilon$ Search: @ Name only @ More columns Address Book  $\blacksquare$ 4 gogebakank@itu.edu.tr Arrange By: Date  $\overline{4}$  inbox Go Contacts - gogebakank@itu.edu.tr Advanced Find  $\overline{z}$  $\overline{a}$  Today Billisim Tek .<br>Iojileri Müdürlüğ Drafts Duyuru Type your search keywords and click 'Go' to perform a search  $\overline{\mathbb{C}}$  Sent Items<br>  $\triangleright$   $\overline{\mathbb{C}}$  Deleted Items **Tumokull Rektörü Executive** Iletisim Merkezi [Idari] 22-24 Eylül Ba **D**<br>I Junk E-mail <sup>4</sup> Yesterday **Conduction**<br>Consister Polders Eda CAN DOĞANBAY düzeltme hk. **Outlook Veri Dosvası**  $\mathbf{v}$ 4 Last Week Today: 6 okury@itu.edu.tr metin 0 Task A Namik MÜFTÜOĞLU **TER okutman EXECUTIVE (TR)** [Idari] Servis Bilgi Fo Eda CAN DOĞANBAY **Inshartarin wah cod**  $From  $\rightarrow$$ ersal.berberoglu@itu.edu.tr; ayse.ufuk@itu.edu.tr; hakki.demir@itu.edu.tr ciftciyasi@itu.edu.tr<br>Re: [Idari] Servis güze **Mail** OK Cancel **THE Calendar** genceli@itu.edu.tr Cancel  $Next >$ Finish Re: Ildaril Servis güzergah  $\overline{\mathbf{a}}$  Contacts Sis Alkan Tumokul) AB (+) Kan ihtiyacı. Tasks Beden Eğitimi Bölümü Cum 21.09 Tumokull DUYURU: "2012 Atatürk ve Spor Senliği  $\Box$   $\Box$   $\Box$ Matin H Arse tems:  $272$ □ 日 100%  $\overline{\mathbf{P}}$  $\overline{W}$  $\bullet$ TR  $\sim$  Px 0 27  $^{11:17}_{24,09,201}$  $\overline{O}$ 

**OK**

4. Specified

**Next**

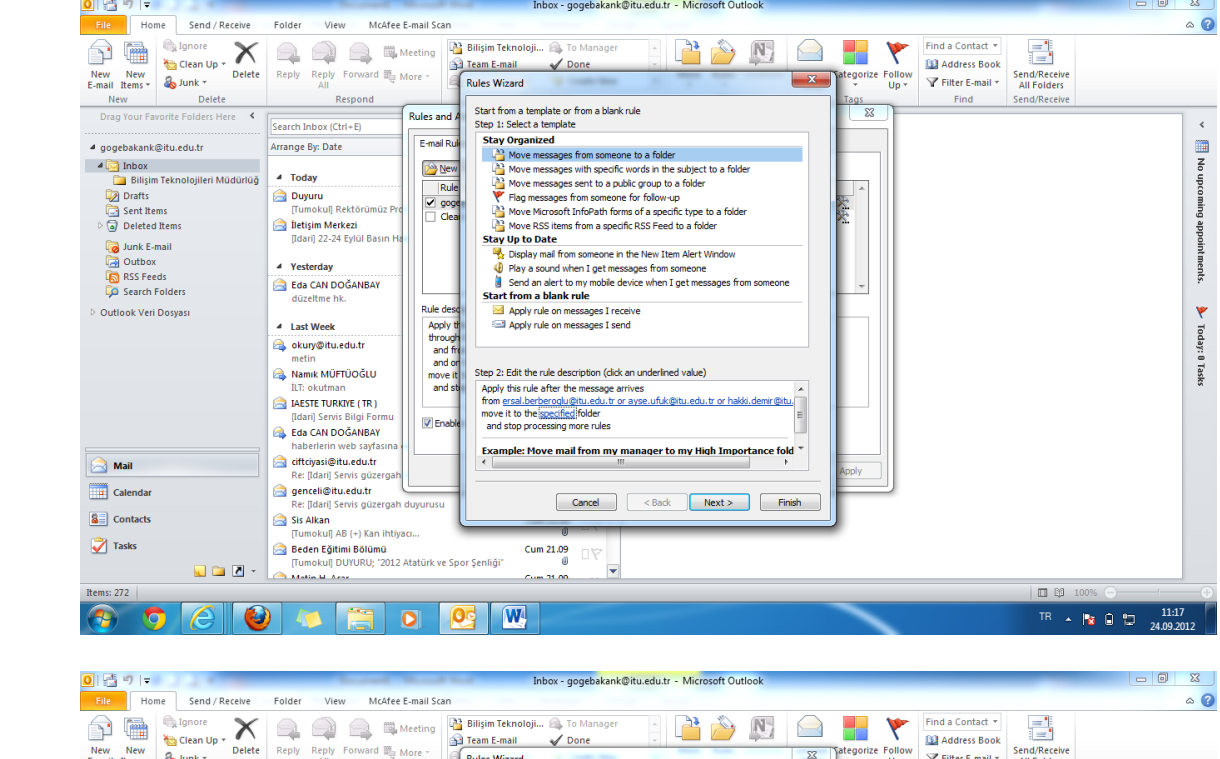

5. New

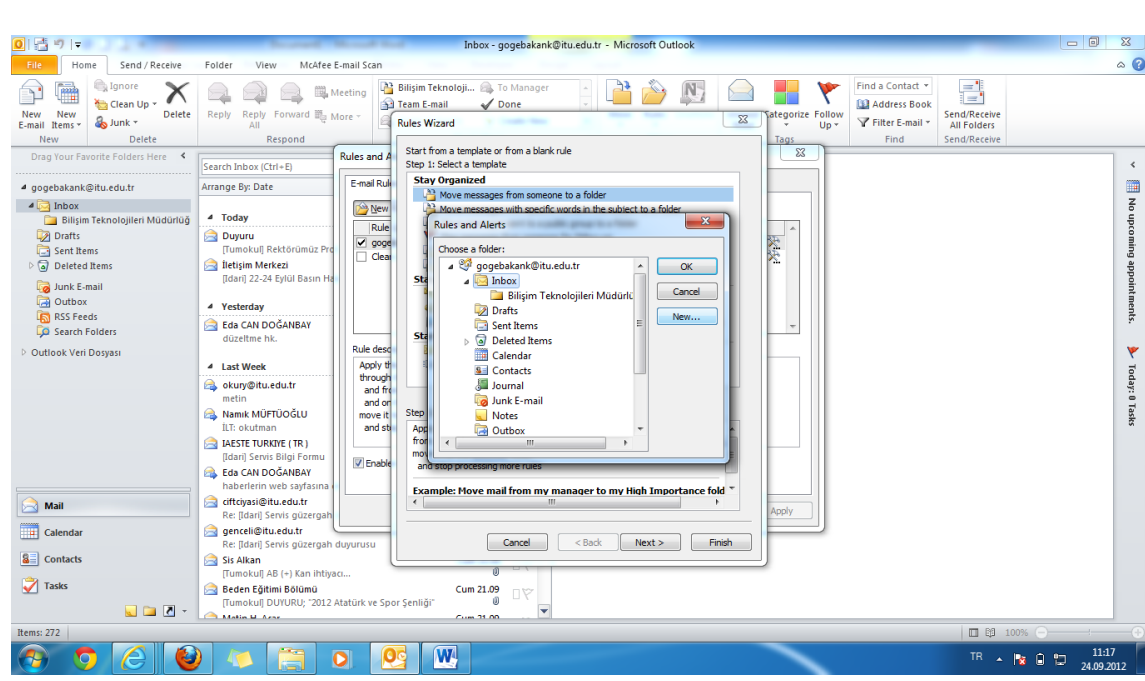

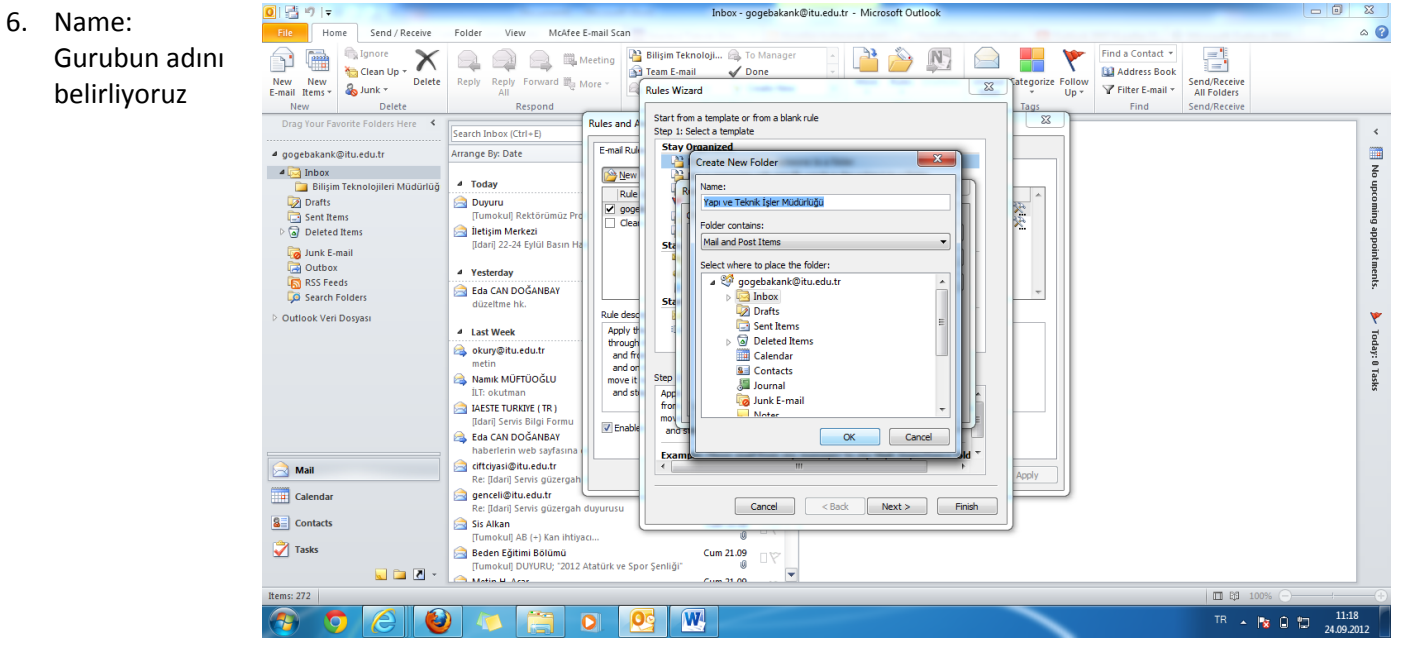

**7. OK**

**OK**

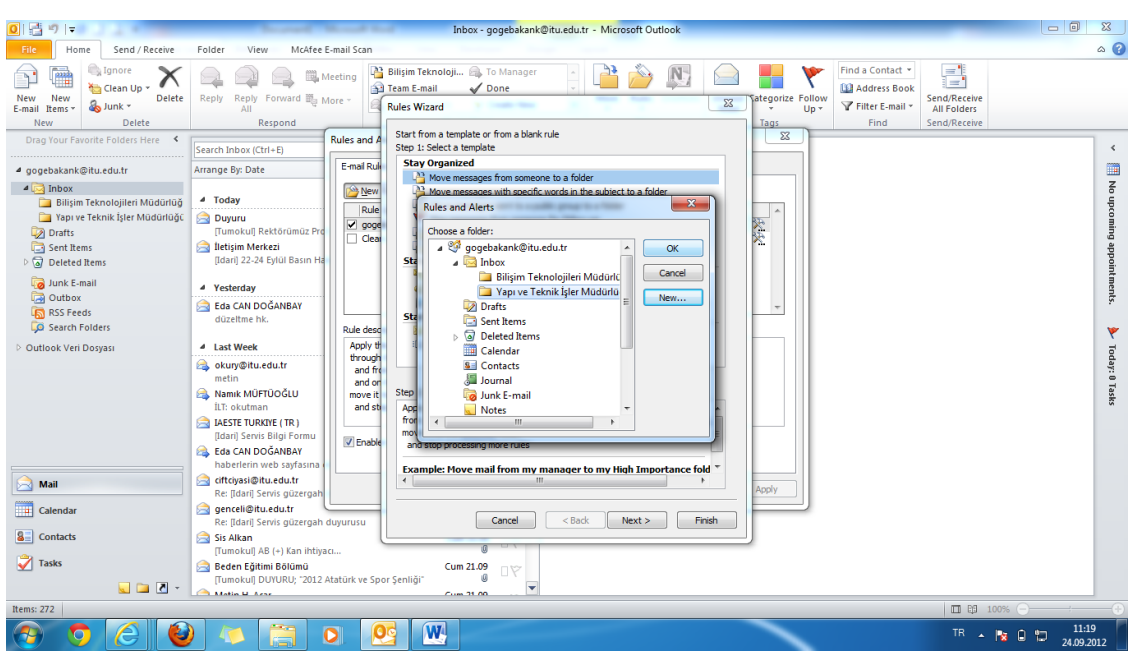

8. Next

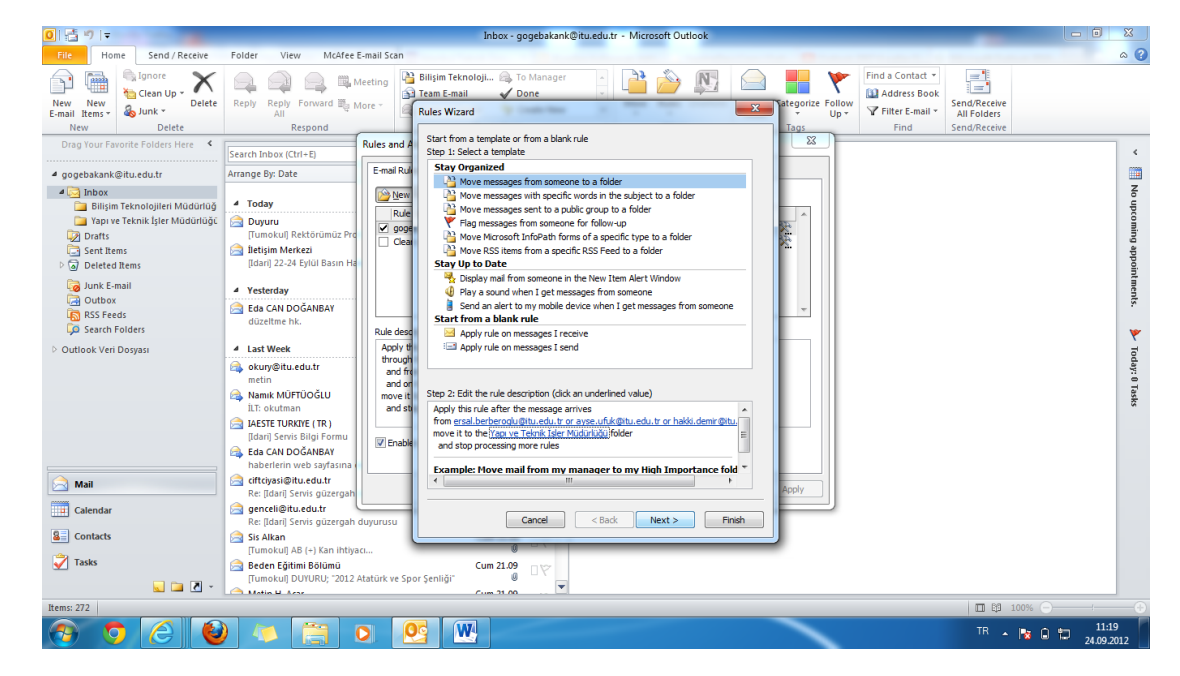

9. Next

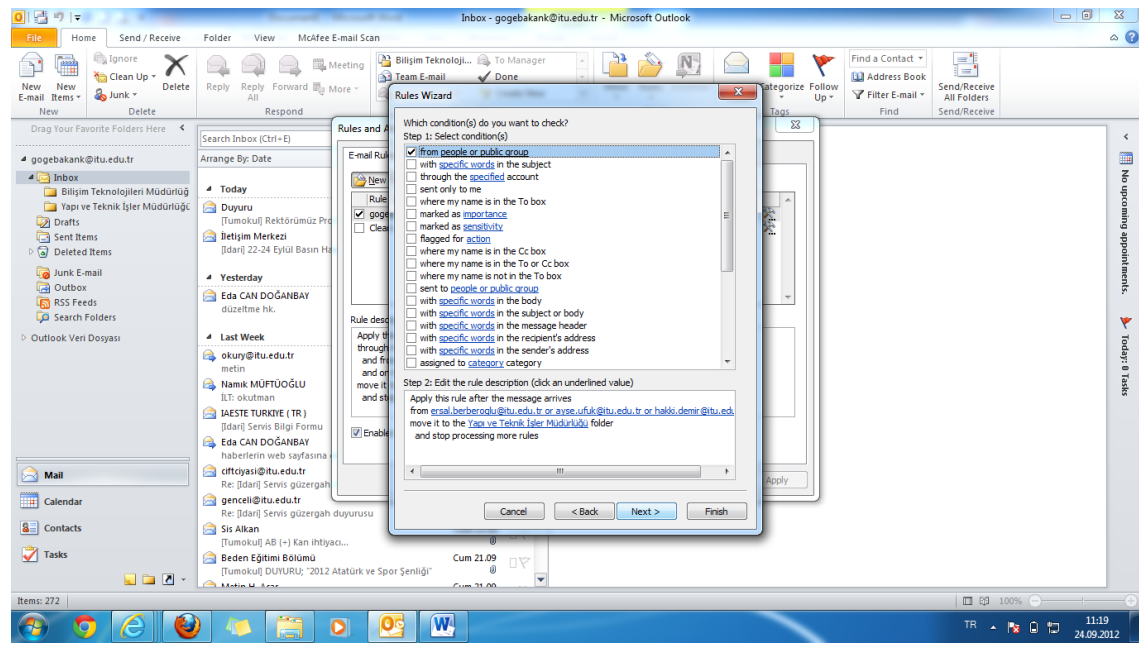

10. Next

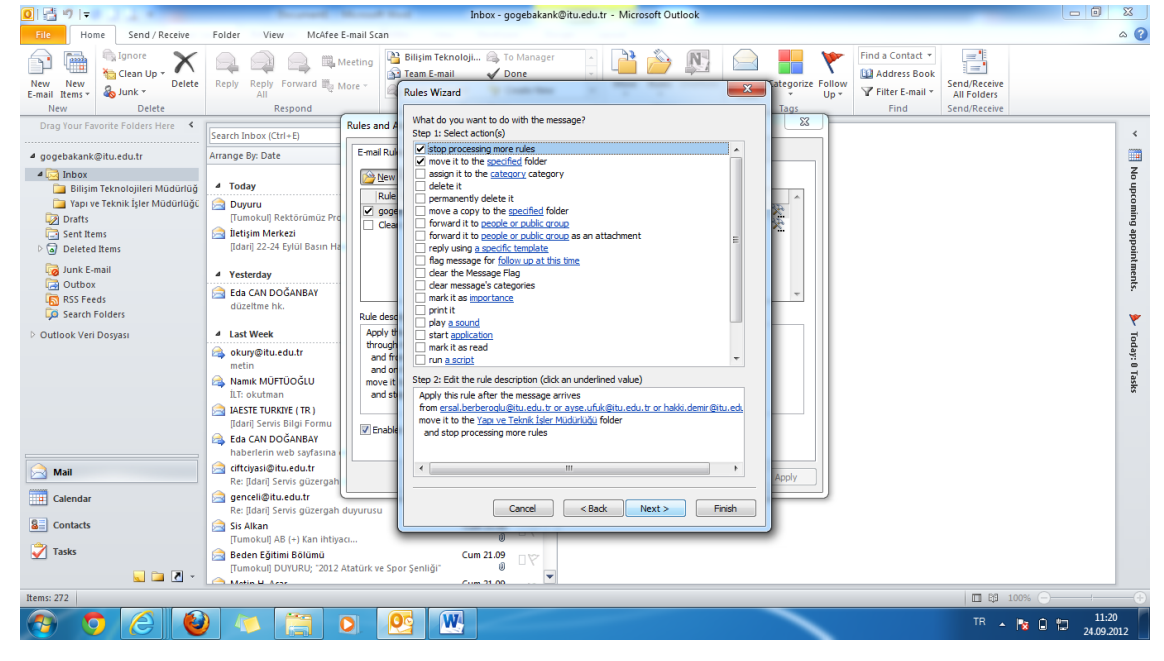

11. Next

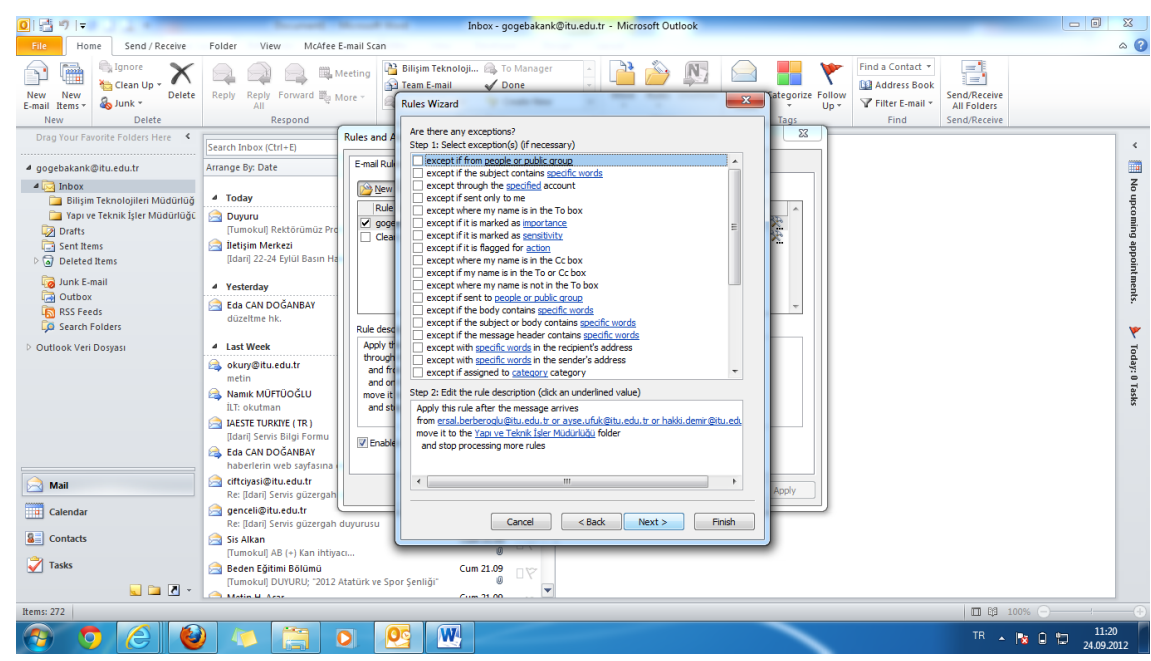

12. Run this rule now on messages already in "Inbox"

**Bu kutuy işaretlediğimiz tekdirde:** Gelen kutusunda daha önceden gelmiş olan ve bu guruba ait olan mesajların hepsini oluşturmuş olduğunuz yeni dosyaya(guruba) atar.

Kutuyu işaretledikten sonra **Finish**

> 13. Apply OK

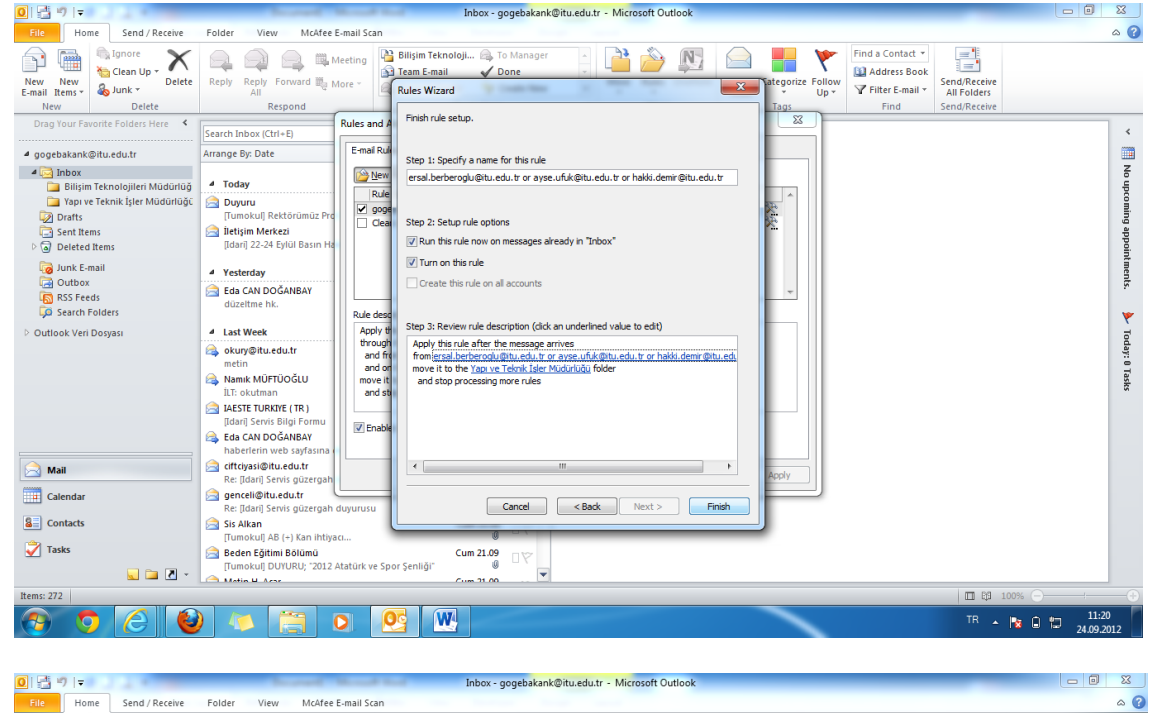

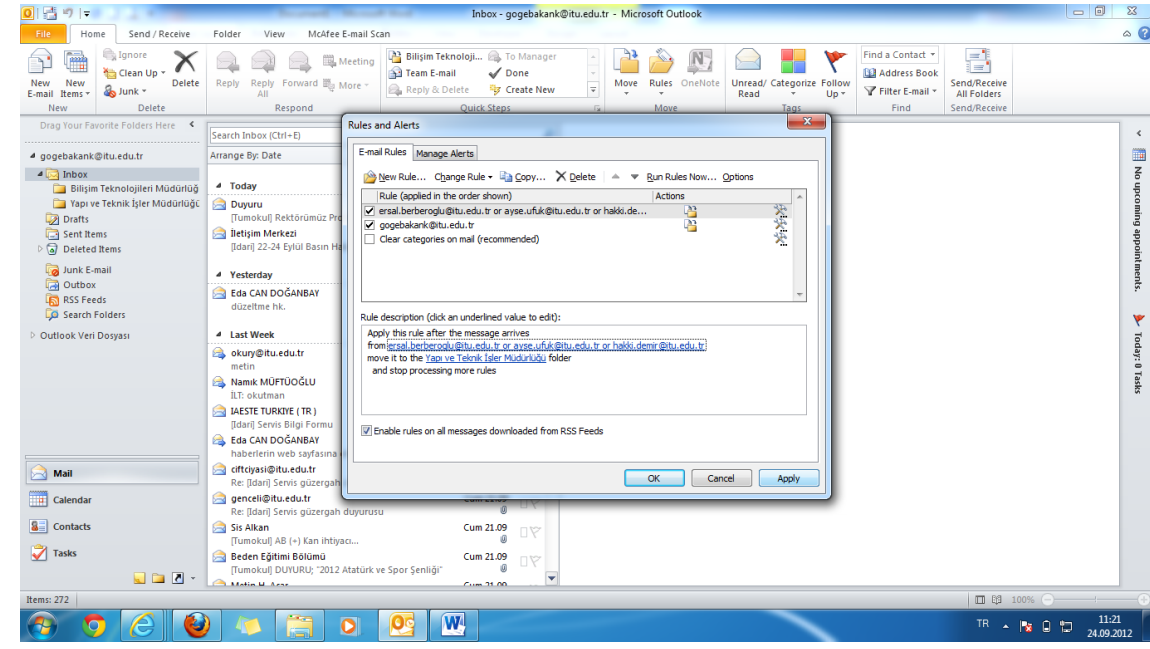

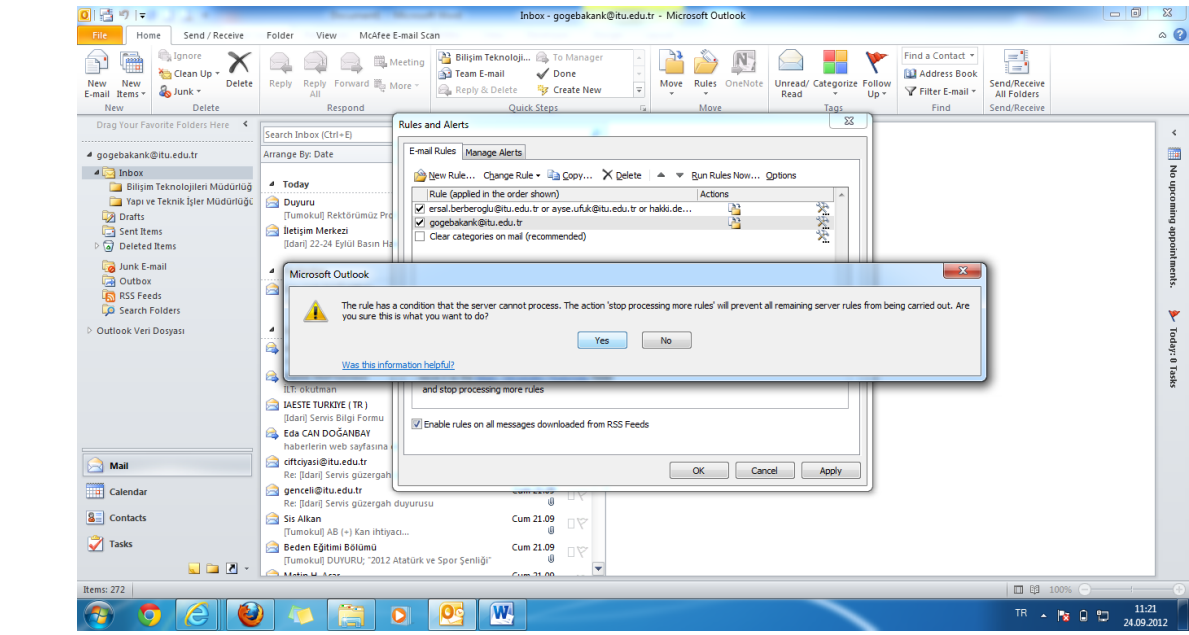

14. Yes OK